## **YMCA App Download & Group Ex Registration**

- Members who would like to view and register for group ex via our app should download the app to their phone or tablet.
- Registration opens 48 hours before the START time of the class.

1. Download our app. Click [here](https://apps.daxko.com/XzDgHBV9HU) or scan this QR code with your phone's camera:

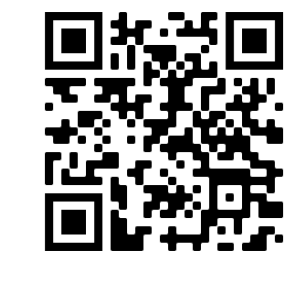

Rite-Hite Family YMCA v

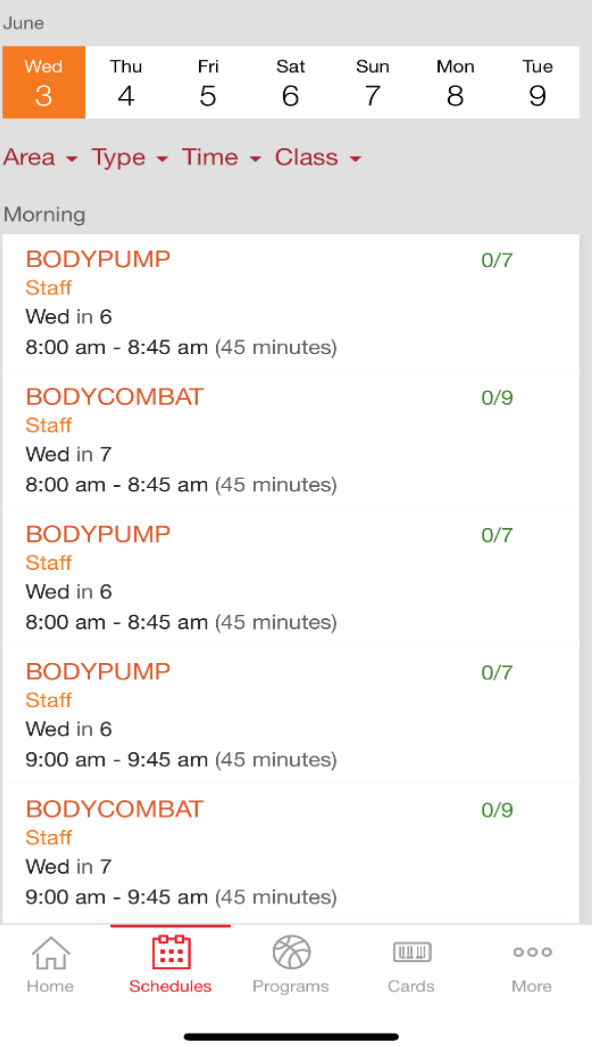

2. Select the "schedule" icon on the bottom of the app.

3. Select your location from the drop down menu on the top of the app.

4. Utilize the schedule to search by

area, type, time or class name.

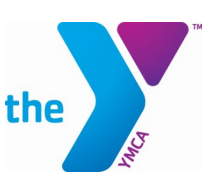

## **YMCA App Register for Group Ex**

K

**BODYPUMP** 

**3** Staff

 $0/7$ 

Spots Available

- the **Class Details** [iii] Wednesday, Jun 3, 2020 (0) Wed @ 4:15 pm - 5:00 pm (45 minutes) <sup>④</sup> 6 © Rite-Hite Family YMCA Open register
- 2. You will be brought to a login screen, if this is your first visit select the tab "Create a login" if you have a log in select "Login" & go to step #3

Click on the class name you would like

to register for (reminder, registration

Click "register" at the bottom of your

page.

beings 48 hours before class start time),

Create an account with your Full name, email address, and password (this is separate from any YMCA online account you have!) Hit "Register"

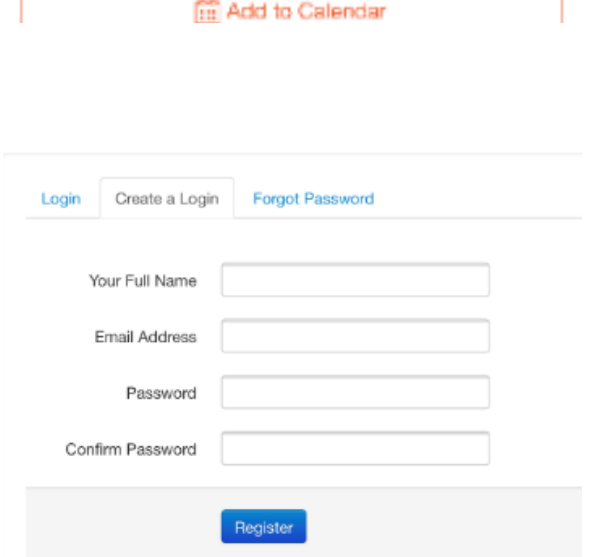

Your account is now created! Login with your email and username.

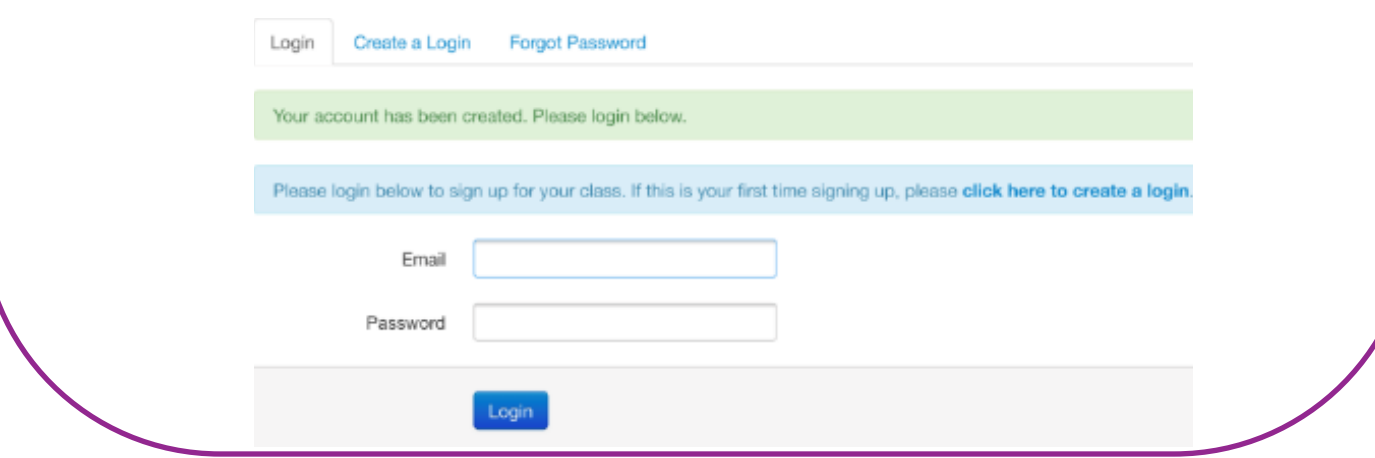

## **YMCA App Register for Group Ex**

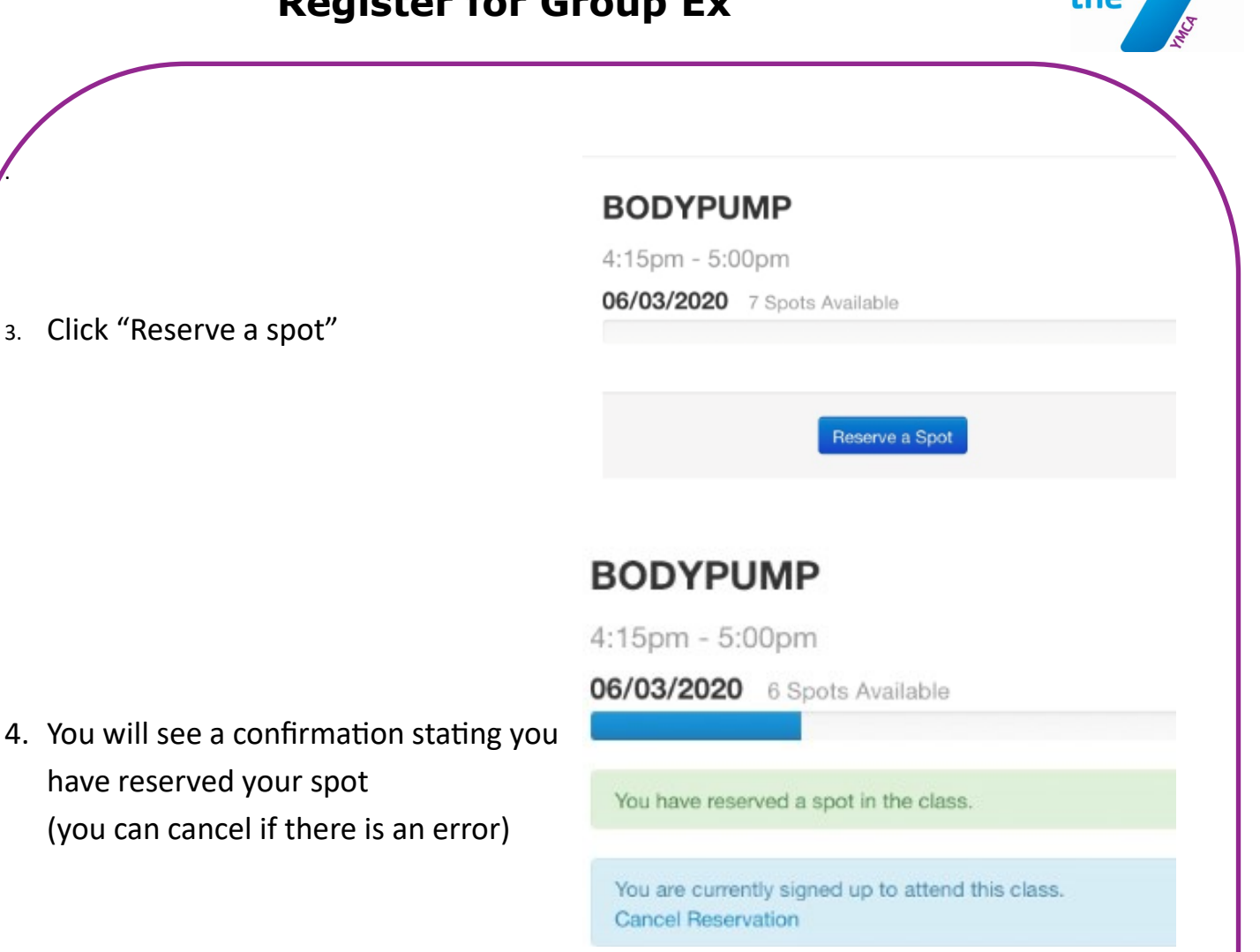

\*\*If you are registering too early (prior to 48 hours before the class) you will receive a reminder that you cannot currently register, and what time registration will be available to you.\*\*

## **BODYPUMP**

.

4. You

8:00am - 8:45am

**06/08/2020** 7 Spots Available

This class is not yet available for sign-up. The sign-up for this class starts on 06/06/2020 at 8:00am.

Current time: 06/03/2020 1:53pm